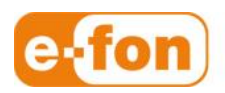

So einfach wie telefonieren.

# Plantronics SAVI W740A an SNOM320

SNOM 320 Firmware-Version: 8.7.3.19

### 1 Voraussetzungen

- **Material** 
	- **Plantronics SAVI W740A**
	- Snom EHS Advanced V2.0
	- **SNOM-Connector-RJ12**
	- **Headset: RJ-4P4C connector**
	- **2 x 3.5mm Stereo**
	- SNOM320 mit Software 8.7.3.19

# 2 Inbetriebnahme SAVI W740A an SNOM320

#### Vorgehen

1. **Savi W740A** mit **SNOM EHS Advanced V2.0** mit **2 x3.5mm Stereo** und **2x - RJ12** und **Headset: RJ-4P4C connector** an **SNOM320** anschliessen

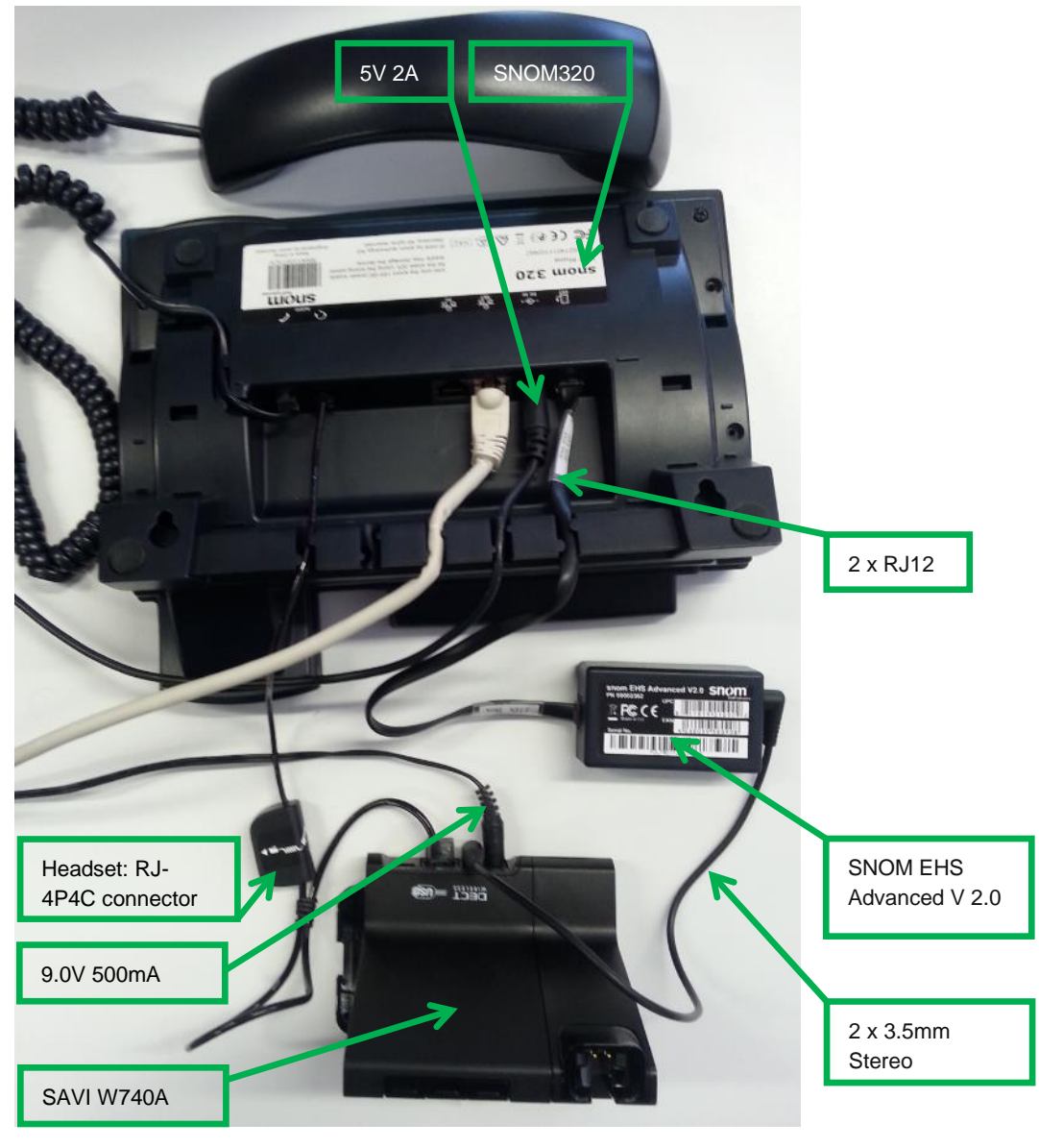

2. An **Plantronics W740A** den Konfigurationsschalter auf Stellung **A** einstellen

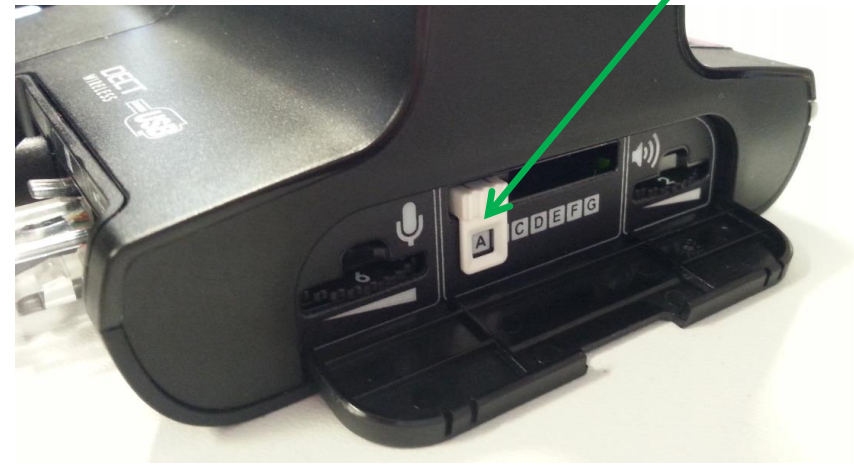

3. Headset anziehen und **Headset Controll Button** drücken.

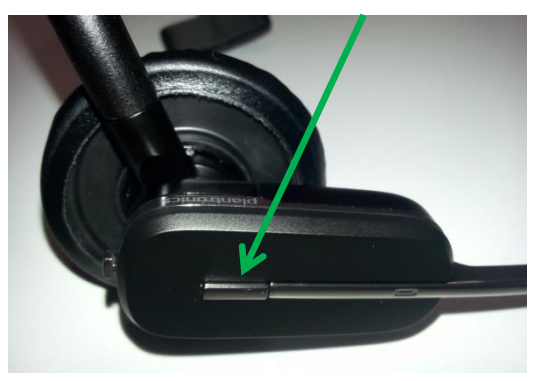

und die Diode bei der Festnetztaste leuchtet auf dem SAVI W740A und auf dem Headset ist der Wählton hörbar.

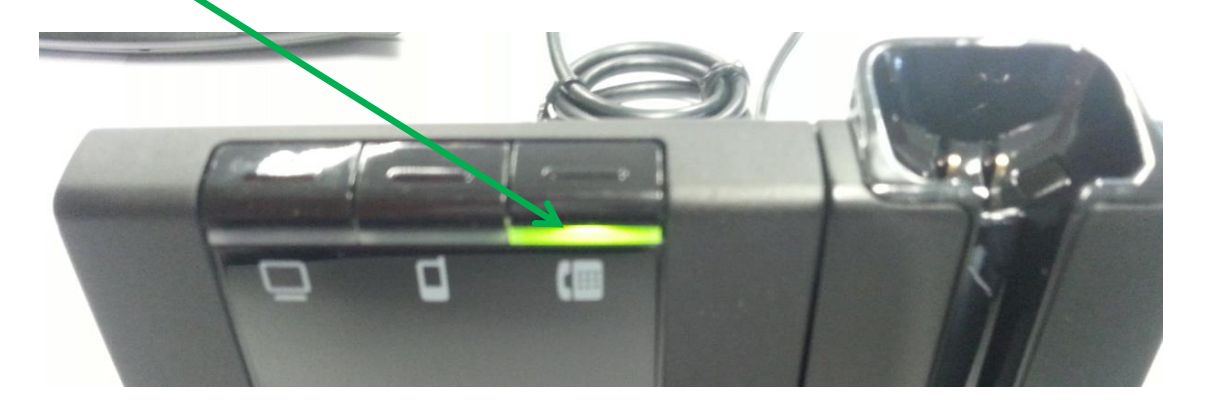

4. Um ein Gespräch zu führen kann einfach die Nummer auf dem Telefon gewählt werden und die

Bestätigentaste <sup>[1]</sup> gedrückt werden.

Das Gespräch wird aufgebaut und das Gespräch kann direkt auf dem Headset geführt werden.

# 3 Anmelden von GSM-Handy an Headset SAVI W740A

- **vorgehen** 
	- 1. An der Headset Basistation die **Bluetoothtaste** drücken bis die Taste **rot-blau** blinkt.

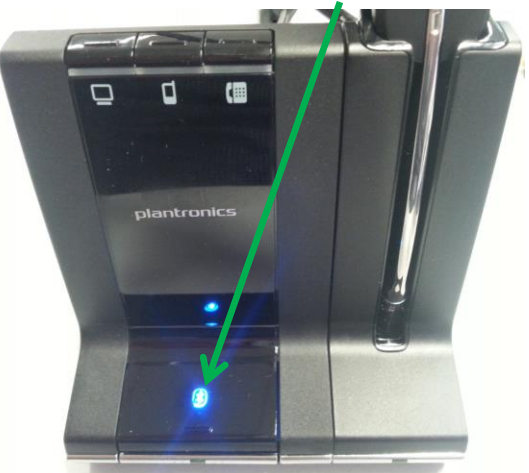

2. Die Bluetooth-Schnittstelle auf dem GSM-Handy aktivieren und das Bluetoothgerät **Savi 7xx** suchen.

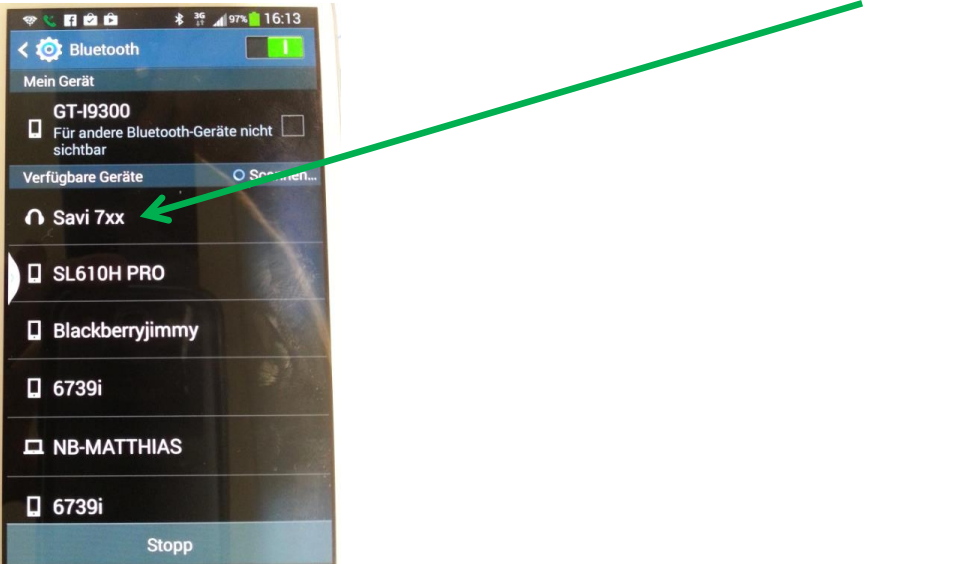

Seite 4

3. Auf dem GSM-Handy zum Savi 7xx koppeln das die Bluetoothverbindung zum SAVI W740A auf dem GSM-Handy bestätigt ist.

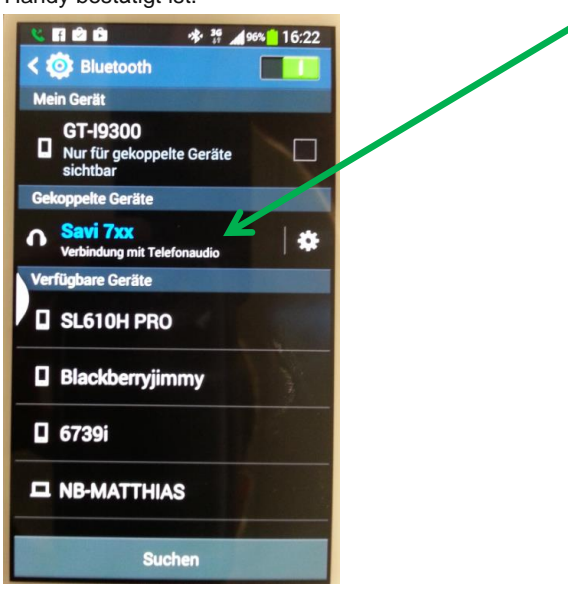

5. Bei einem Anruf auf das GSM-Handy erfolgt ein Hinweiston auf dem Headset und das Gespräch kann mit dem **Headset Controll Button** direkt beantwortet und das Gespräch am Headset geführt werden.

### 4 Nutzen von Headset SAVI W740A an Softphone

#### **vorgehen**

r

- 1. Headset Basistation mit USB-Kabel zu PC, wo Softphone genutzt wird, verbinden.
- 2. Auf dem Softphone unter Audio-Einstellungen als Microfon, Lautsprecher und Klingel das SAVI W740A wählen.

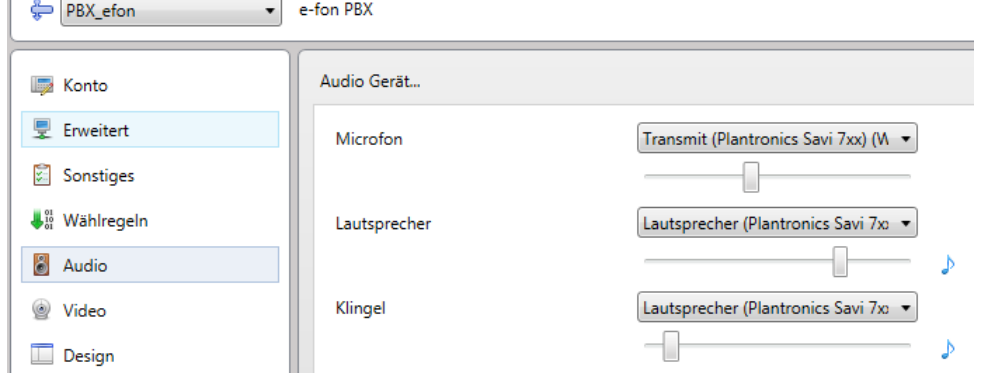

- 3. Mit dem Softphone eine Nummer wählen und das Gespräch kann direkt auf dem Headset geführt werden.
- 4. Bei einem ankommenden Anruf wird der Anruf auf dem Headset signalisiert und das Gespräch kann direkt mit dem **Headset Controll Button** beantwortet werden.
- 5. Durch Drücken der Computertaste das die Diode der Computertaste grün leuchtet, erreicht man das die Töne die auf dem Computer abgespielt werden auf dem Headset wiedergegeben werden.

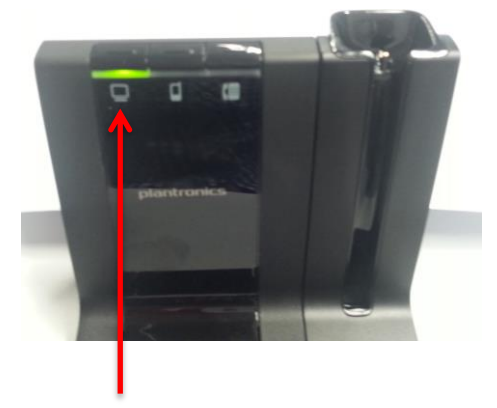

Das heisst z.B. beim Abspielen von Youtube-Filmen oder mp3-files auf dem PC wird der Ton auf dem Headset abgespielt.

**Wird das Abspielen von Tönen durch drücken der Computertaste aktiviert wird der Akku des Headsets doch sehr stark belastet und es kann sein das der Akku nicht für den ganzen Tag ausreichend ist!!!**